Payments Installer EAR Building Oracle Banking Payments Release 14.5.0.0.0 [May] [2021]

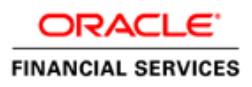

# **Table of Contents**

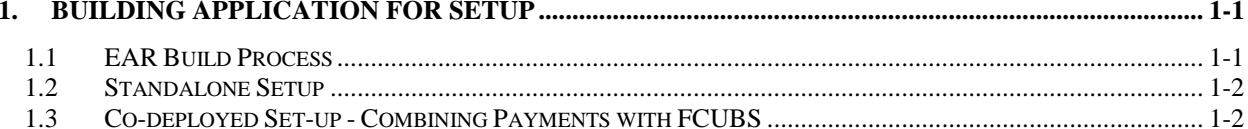

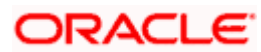

## **1. Building Application for Setup**

#### <span id="page-2-1"></span><span id="page-2-0"></span>**1.1 EAR Build Process**

- 1. The process of building EAR files includes the following steps:
	- Obtain the Fcubs.properties file by generating the GUI Installer which is saved in the required path.
	- Run the PMEarRun.bat file for windows and PMEarRun.sh file for linux.
- 2. To build the application for setup using the Silent Installer, follow the steps given below:

Maintain the fcubs.properties file path which is created through GUI Installer otherwise EAR may fail if the fcubs property file path is not provided.

3. Maintain the Environment Property File by inputting all the fields

1 #Wed Apr 29 12:28:32 IST 2020 GW\_PROPERTIES\_PATH=C:/psapply/Oracle\_Banking\_Payments\_14.3.0.3.1/INSTALLER/SOFT/logs/GW\_WS\_Prop.properties HOST SMS=hvdsUCBN369j+62W608XU0uIYyLdb9HJKRObth+i4Hw= SYMMETRIC KEY=oraclefinancials 5 ENTITY IDI=ENTITY ID1 PORT SMS=1522 CONTEXT NAME=FCJNeoWeb PASSWORD\_SMS=xVhtlqElYIv9agj2GmONtQ== SOURCE PATH=C:/psapply/Oracle Banking Payments 14.3.0.3.1  $10<sup>1</sup>$ SCHEMA NAME ENTITY ID1=Mg30krgDSzBwnUQAVqRDmw== 11 EXTERNAL PROPERTY PATH REQUIRED=N WEBLOGIC HOME=C:/Oracle/Middleware/Oracle Home/wlserver  $12<sup>7</sup>$ 13 SCHEMA NAME SMS=Mg3OkrgDSzBwnUQAVgRDmw== COMPILE IN ALL ENTITIES-N  $14$ 15 PASSWORD ENTITY ID1=xVhtlqElYIv9aqj2GmONtQ == 16 APPLICATION TYPE=FCUBS 17 EXTERNAL PROPERTY PATH= DECENTRALIZED=N  $18<sup>-1</sup>$  $19 -$ EAR NAME=FCUBSApp 20 EXTERNAL JSUIXML PATH=/scratch/work are/dev  $21 -$ EAR\_DESTINATION\_PATH=C:/psapply/Oracle\_Banking\_Payments\_14.3.0.3.1  $22 -$ ENTITY NOS-1 23 DECENTRALIZED\_FCUBS\_PROPERTIES\_PATH= 24 CONNECTING STRING ENTITY ID1=PLATOPDB 25 HOST\_ENTITY\_ID1=hvdsUCBN369j+62W608XU0uIYyLdb9HJKRObth+i4Hw= ConfigPath=C:/psapply/Oracle\_Banking\_Payments\_14.3.0.3.1/INSTALLER/SOFT/config/Application  $26$ SERVICE NAME ENTITY ID1=xJJUa6U1jt98D/sRb8CvgA==  $27$ 28 PATCHSET INSTALLATION=Y 29 FCUBS\_PROPERTIES\_PATH=C:/psapply/Oracle\_Banking\_Payments\_14.3.0.3.1/INSTALLER/SOFT/GUI/fcubs.properties  $30<sub>1</sub>$ SINGLE FIX SOURCE-N ORACLE\_HOME=C:/app/client/product/18.0.0/client\_1 32 APPSERVER\_HOME=C:/Oracle/Middleware/Oracle\_Home/wlserver  $33<sup>°</sup>$ CONNECTING STRING SMS=PLATOPDB  $34<sup>7</sup>$ JAVA\_HOME=C:/Program Files/Java/jdk1.8.0\_202  $35 -$ PORT ENTITY ID1=1522 36 EXTERNAL JSUIXML REQUIRED=N 37 SERVICE NAME SMS=xJJUa6U1jt98D/sRb8CvqA== **FCUBS\_PROPERTIES\_PATH** Mention the property file path with file name where it is been

placed.

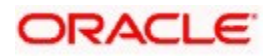

4. Maintain the following Application Type according to the product type.

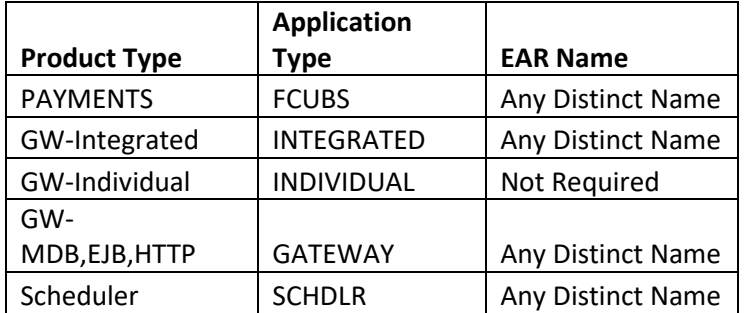

### <span id="page-3-0"></span>**1.2 Standalone Setup**

1. Goto **\INSTALLER\SOFT** path and execute the **PMEarRun.bat** file in Windows (PMEarRun.sh in Linux) for Payments EAR build.

EAR file will be generated in the mentioned source path. Similarly for all the EAR Build follow the same steps.

If EXT JSUIXML is checked then JS\_UIXML folder will be created parallel to INFRA folder, which should be manually copied to Deployment Path mentioned in env.properties.

2. For STAND ALONE SCHEDULER, execute SchedulerEarRun.bat in windows (SchedulerEarRun.sh in linux).

#### <span id="page-3-1"></span>**1.3 Co-deployed Set-up - Combining Payments with FCUBS**

1. Go to **\INSTALLER\SOFT** path and execute the PMUBSMergeRun.bat file in windows (PMUBSMergeRun.sh in linux) to consolidate the sources for Codeployed Setup of Payments with FCUBS. This batch file will be present in the OBPM patchset.

The batch file will prompt for entering the destination path of the FCUBS patchset version into which OBPM patchset source needs to be merged.

The below files will be copied from OBPM patchset source path to FCUBS patchset path as part of the batch/sh file execution. Before copying the files, it will perform a delete of old files in below paths if any.

- a. Copies below folders from **Payments** OSDC.zip to the **FCUBS** OSDC.zip.
	- INFRA\PM\*
	- INFRA\PS\*
- b. Copies the **PM** folder from **Payments** OSDC.zip to the **FCUBS** OSDC.zip.
- c. Copies all below files from folder **INSTALLER\SOFT\config\Application** from **Payments** OSDC.zip to the folder **INSTALLER\SOFT\config\Application\** in **FCUBS** OSDC.zip.

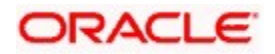

- AntLibrary\_PM.xml
- FCJ\_applicationPM.xml
- FCJ applicationPMFasterPay.xml
- FCJ\_applicationPMGateway.xml
- FCJ applicationPMRest.xml
- MANIFEST\_PM.properties
- PM.properties
- d. Deletes old entry and adds the new value for FCPMTS to the file FCHome.ini located in FCUBS OSDC.zip from FCHome.ini located in Payments OSDC.zip with the value of proper patchset no for eg as below

FCPMTS: 14.4.0.0.1

- 2. Generate the fcubs.properties file with Payments and FCUBS details.
- 3. In env.properties, **Application Type** is **FCUBS**.
- 4. Go to **\INSTALLER\SOFT** path and execute the **ROFCEarRun.bat** bat file in windows (ROFCEarRun.sh in linux) for FCUBS + Payments EAR build.
- 5. For Codeployed, Gateway EAR creation execute ROFCGatewayEarRun.bat (ROFCGatewayEarRun.sh in Linux).
- 6. For STAND ALONE SCHEDULER, execute SchedulerEarRun.bat in Windows (SchedulerEarRun.sh in Linux) for ROFC, execute TRSchedulerEarRun.bat in windows (TRSchedulerEarRun.sh in Linux) for OBTR, and execute TFSchedulerEarRun.bat in windows (TFSchedulerEarRun.sh in Linux) for OBTF.
- 7. For EJB, MDB and HTTP gateways, run the respective bat files i.e. GWEJBEarRun.bat (GWEJBEarRun.sh), GWMDBEarRun.bat (GWMDBEarRun.sh) and GWHTTPEarRun.bat (GWHTTPEarRun.sh).

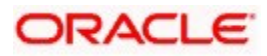

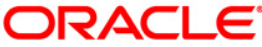

**Oracle banking Payments Payments Installer EAR Building [May] [2021] Version 14.5.0.0.0** 

**Oracle Financial Services Software Limited Oracle Park Off Western Express Highway Goregaon (East) Mumbai, Maharashtra 400 063 India**

**Worldwide Inquiries: Phone: +91 22 6718 3000 Fax:+91 22 6718 3001 www.oracle.com/financialservices/**

**Copyright © 2017, 2021 Oracle and/or its affiliates. All rights reserved.**

**Oracle and Java are registered trademarks of Oracle and/or its affiliates. Other names may be trademarks of their respective owners.**

**U.S. GOVERNMENT END USERS: Oracle programs, including any operating system, integrated software, any programs installed on the hardware, and/or documentation, delivered to U.S. Government end users are "commercial computer software" pursuant to the applicable Federal Acquisition Regulation and agency-specific supplemental regulations. As such, use, duplication, disclosure, modification, and adaptation of the programs, including any operating system, integrated software, any programs installed on the hardware, and/or documentation, shall be subject to license terms and license restrictions applicable to the programs. No other rights are granted to the U.S. Government.**

**This software or hardware is developed for general use in a variety of information management applications. It is not developed or intended for use in any inherently dangerous applications, including applications that may create a risk of personal injury. If you use this software or hardware in dangerous applications, then you shall be responsible to take all appropriate failsafe, backup, redundancy, and other measures to ensure its safe use. Oracle Corporation and its affiliates disclaim any liability for any damages caused by use of this software or hardware in dangerous applications.**

**This software and related documentation are provided under a license agreement containing restrictions on use and disclosure and are protected by intellectual property laws. Except as expressly permitted in your license agreement or allowed by law, you may not use, copy, reproduce, translate, broadcast, modify, license, transmit, distribute, exhibit, perform, publish or display any part, in any form, or by any means. Reverse engineering, disassembly, or decompilation of this software, unless required by law for interoperability, is prohibited.**

**The information contained herein is subject to change without notice and is not warranted to be error-free. If you find any errors, please report them to us in writing.**

**This software or hardware and documentation may provide access to or information on content, products and services from third parties. Oracle Corporation and its affiliates are not responsible for and expressly disclaim all warranties of any kind with respect to third-party content, products, and services. Oracle Corporation and its affiliates will not be responsible for any loss, costs, or damages incurred due to your access to or use of third-party content, products, or services.**

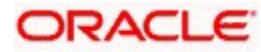